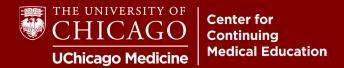

Step 1: Visit our homepage and click on the "Orders/Receipts" button: cme.uchicago.edu

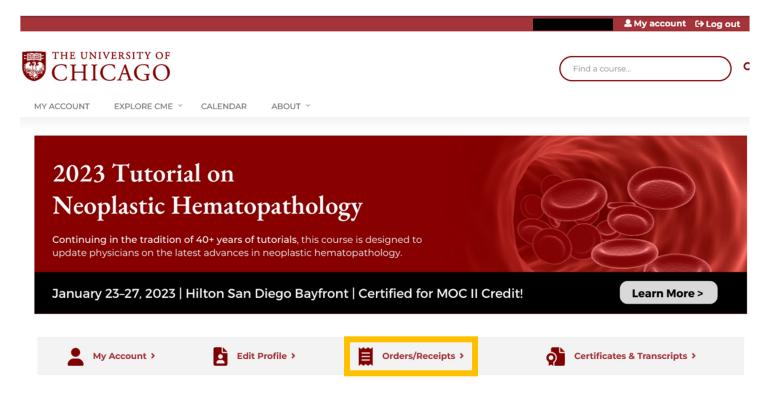

**Step 2:** If you are not logged in, you will be prompted to do so. Once logged in, you will be rerouted to your orders/receipts. All invoices will be ready for viewing, saving, and printing!

## My order history

| View           | Edit Bookmarks | My activities | Orders |           |        |
|----------------|----------------|---------------|--------|-----------|--------|
| <u>Order #</u> |                | Actions       |        | Status    | Total  |
| 6621           | 04/30/2020     | 0 🖻 🗷         | 1      | Completed | \$0.00 |
| 4495           | 06/05/2019     | Q 🔒 🗷         | 1      | Canceled  | \$0.00 |